## Getting Started in *Maple*

From the Maple folder in the Start menu of your computer, choose "Maple 13." Do not choose "Command-line Maple" or "Classic Worksheet Maple." You may have to wait a minute or two while Maple opens.

You should see a screen like that in Figure 1.

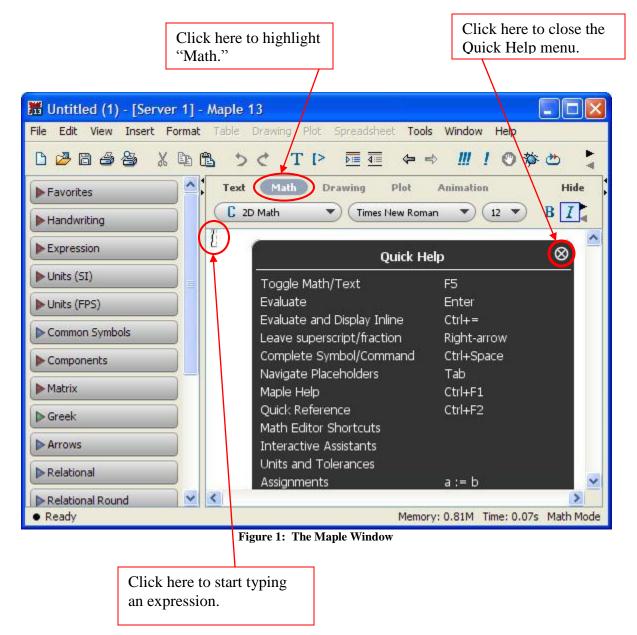